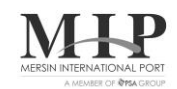

Sayı: MIP-100033-732-22/2807 03.12.2018 Subject: Online Payment System (OTS)

Our company has improved an Online Payment System in order to provide the payments of customers' ARF deposit requests more quickly and easily. ARF Deposit Request Confirmation will be approved automatically by system as well as the payment is done without any need of notifying the Billing-Receivable Department.

You can kindly find the user guide of the application in the attachment.

You are kindly requested to circulate this announcement to your members and related parties.

Kind Regards,

Mersin International Port

Attachment: User Guide of the Application

## **MIP & YAPI KREDİ BANKASI ONLINE TAHSİLAT SİSTEMİ ( OTS ) KULLANIM KILAVUZU**

Yapı Kredi Bankası İnternet Şubesine giriş yaptıktan sonra, sırasıyla "ÖDEMELER" / "Firma Ödemeleri" / "MIP Mersin Liman Tahsilat" menüleri seçilir.

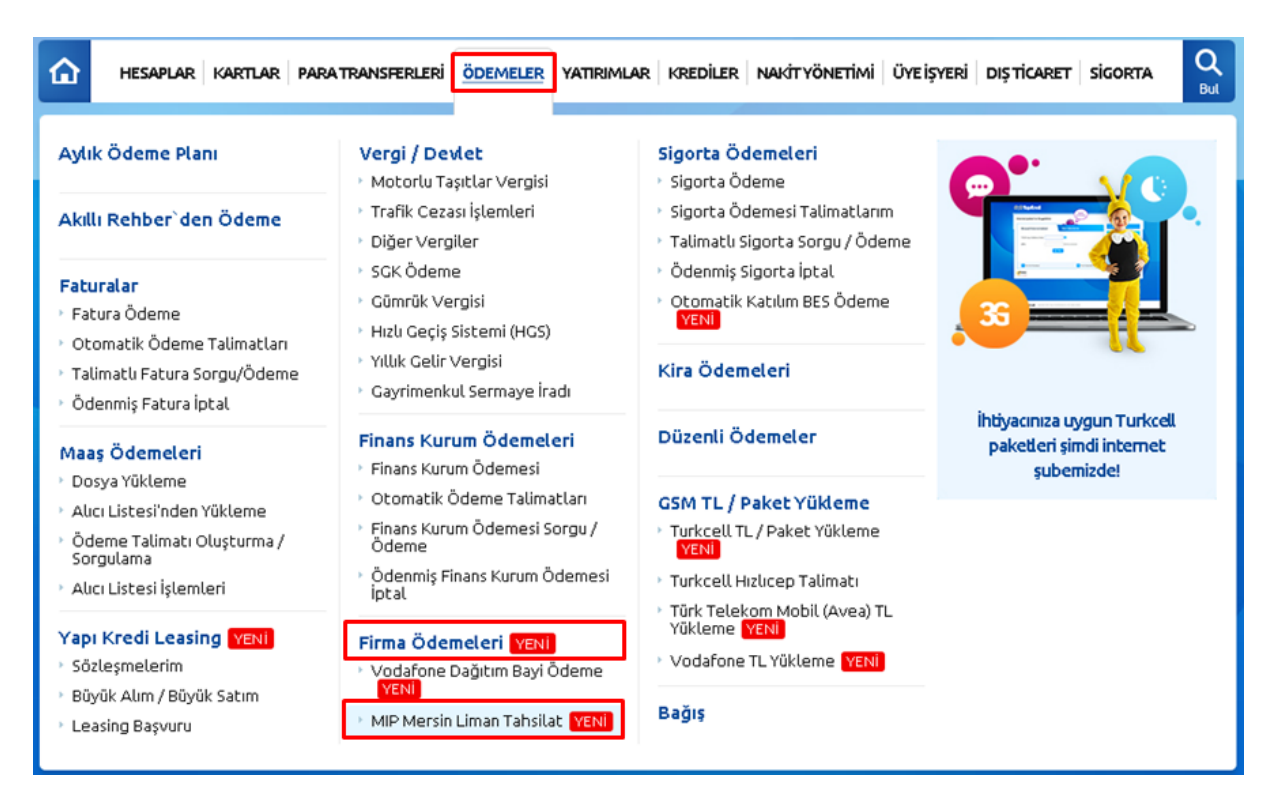

## Bireysel müşteriler, aynı menüye aşağıdaki adımları izleyerek ulaşabilirler.

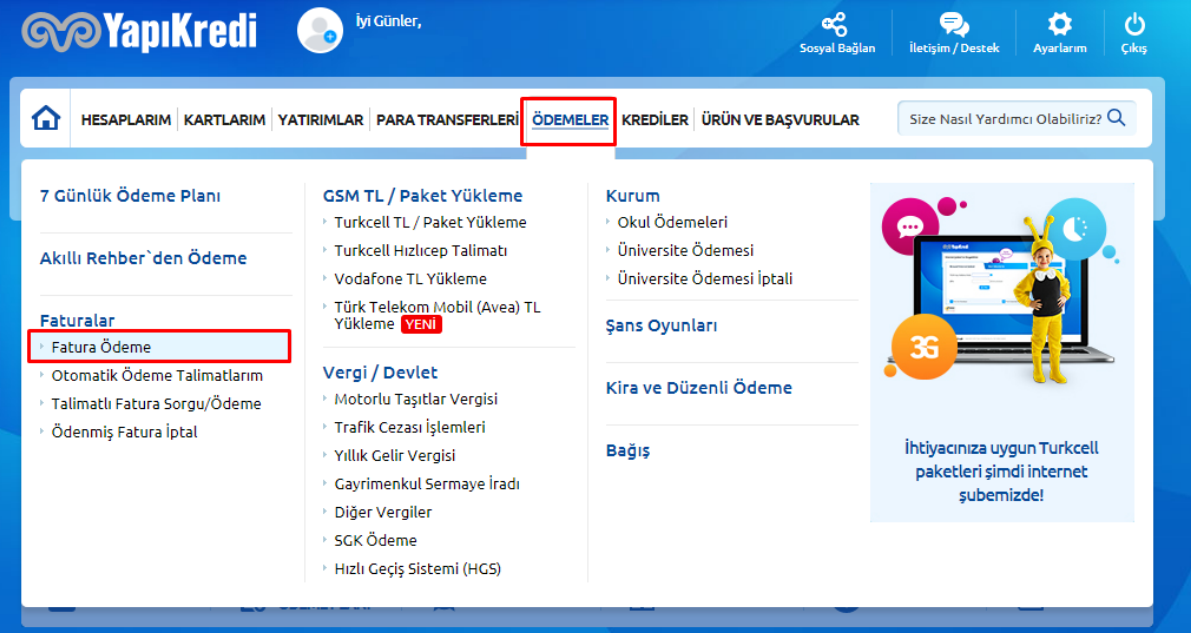

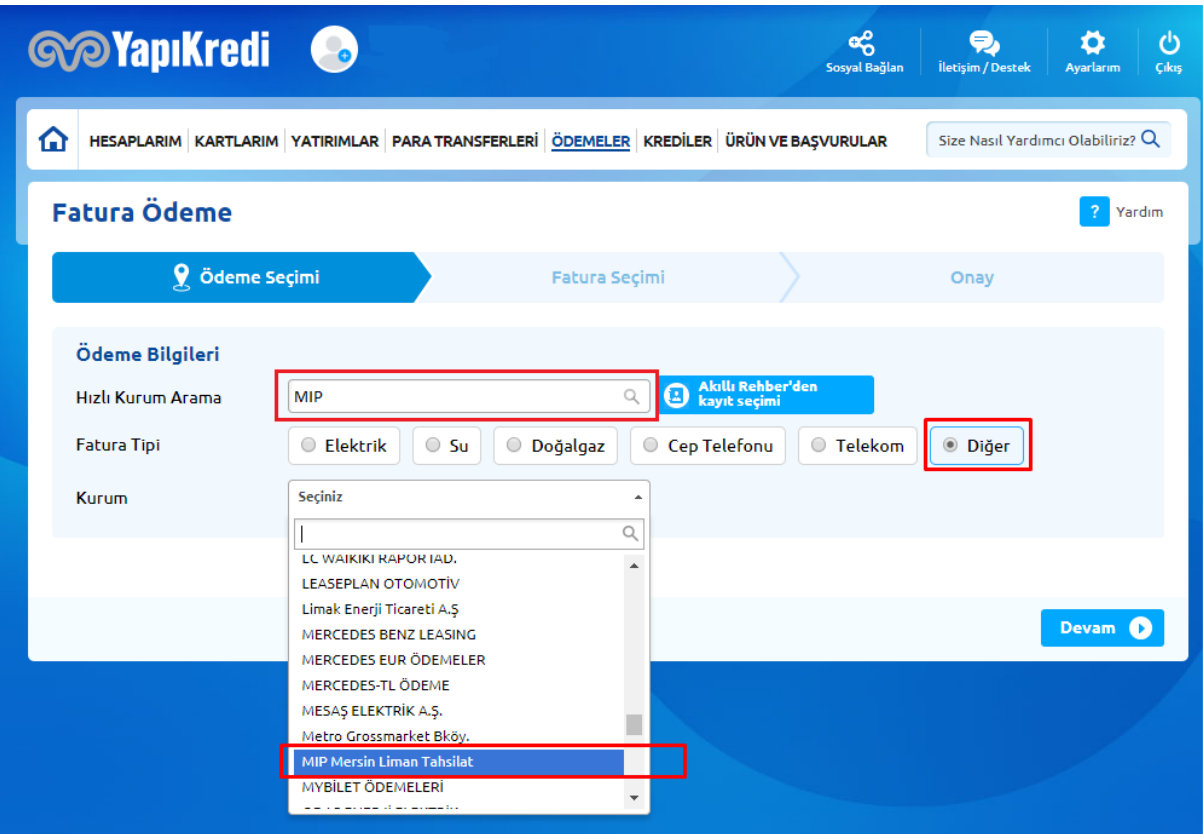

"ARF Numarası" sekmesine ARF Numarası örnekte olduğu şekilde yazılır.

"Ödeyen Numarası" bölümüne ARF hesaplamalarınızın "Payer No & Name" alanındaki numara yazılır. Ödeyen Numarası yazılırken 8 karaktere tamamlanacak şekilde başına "0" eklenir.

"Devam" butonuna basılarak hesaplama ekranına gidilir.

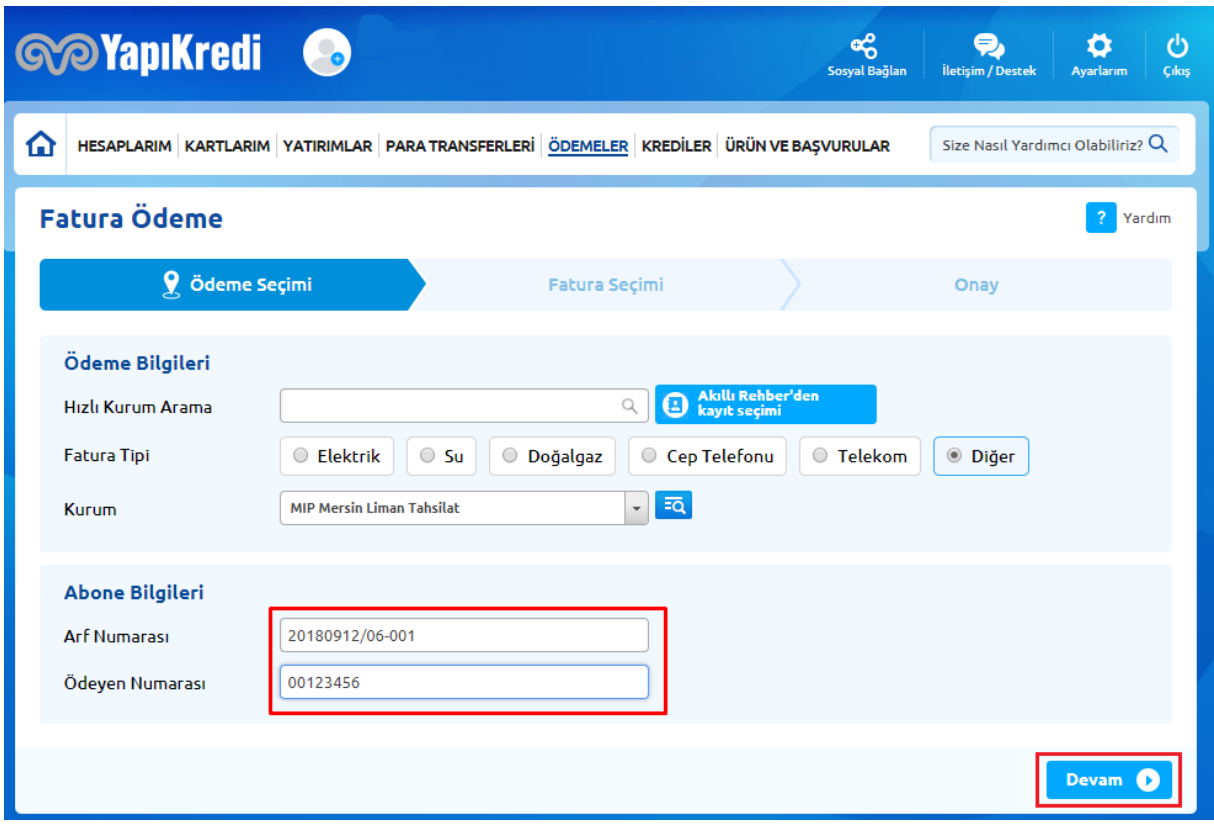

Açılacak ekrandaki Müşteri ve Ödeyen bilgileri kontrol edilir. Herhangi bir hata var ise, ARF talebi yapılan yerden düzeltme yapılır/yaptırılır.

Tüm kontroller tamamlandıktan sonra Ekranda görünen TL ve USD ödeme tiplerinden biri seçilir ve "Onay" işlemine devam edilir. Banka birkaç saniye içerisinde yapacağı sorgulama sonrasında size ödemenin gerçekleştiğine dair bilgi mesajı verir.

Ödeme tamamlandıktan sonra birkaç dakika içerisinde ARF niz ekranlarda gösterilen bilgilere göre otomatik olarak Operasyon İçin Onaylanır. Onay kontrolü için

[www.web2.mersinport.com.tr](http://www.web2.mersinport.com.tr/) adresindeki port portal sistemini kullanabilirsiniz. Sistem 7/24 çalışmakta olup, sürekli olarak kullanılabilmektedir.

Arf Numarası ve Ödeyen Numarası bilgilerini alabileceğiniz örnek doküman aşağıda gösterilmiştir.

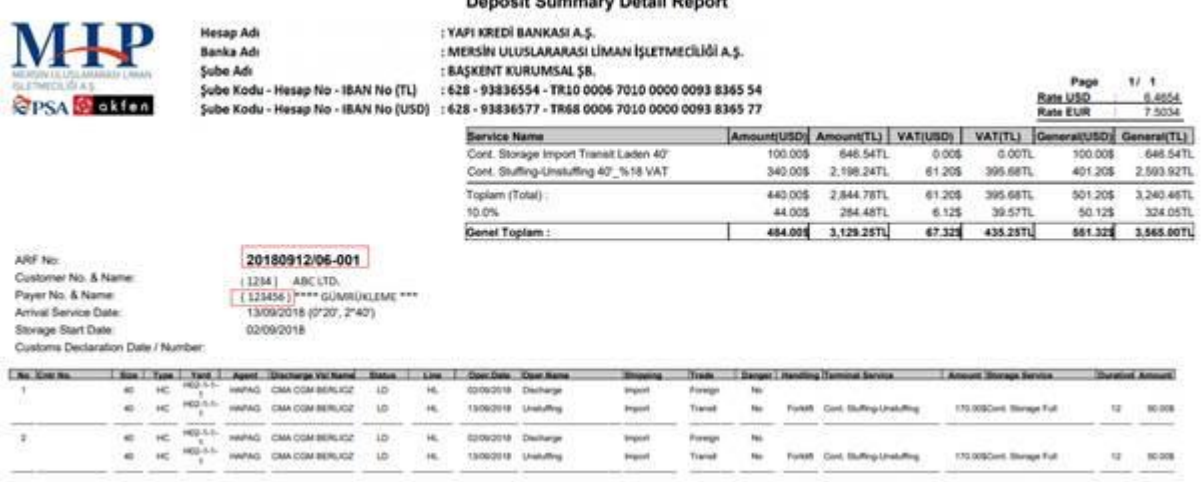

Notlar:

- Online Tahsilat Sistemi "ARF-04", "ARF-05", "ARF-06", "ARF-07" işlemlerinde kullanılabilmektedir.
- Bir ARF için ödeme yapmak istediğinizde, ARF numarasını ve Ödeyen numarasını örneklerde belirtilen şekillerde ilgili alanlar girmeniz gerekmektedir.
- Bir ARF için yapılacak ilk ödemede, sistem size ilgili hesaplamayı USD ve TL para birimi ile gösterecektir. Dilediğiniz para birimini seçerek ödemelerinizi gerçekleştirebilirsiniz.
- Bir ARF için gerekli durumlarda (Ardiye bitiş tarihi değişikliği, elleçleme tipi değişikliği, saha değişikliği vb.) ek ücret tahsili gerektiğinde aynı yöntemleri kullanarak ödeme tutarına erişebilirsiniz. Sistem size ilk ödeme yaptığınız para birimi ile sadece eksik kalan tutarı gösterecektir. Yapılan değişikliğin ücret artışına tekabül etmediği durumlarda ise, aynı yöntemi kullanarak ödeme yapmaya çalıştığınızda, sistem ilk ödeme tutarı yeterli olduğu için ARF yi otomatik olarak onaylayacaktır.
- Onay almaya çalışılan bir ARF için ödeme sonrası Onaylanma durumunu [https://web2.mersinport.com.tr](https://web2.mersinport.com.tr/) adresinden yayın yapan Port Portal sisteminden her zamanki gibi kontrol edebilirsiniz.
- "MIP Mersin Liman Tahsilat" menüsünde ödeme yapmak istediğinizde yetki sınırlaması problemi ile karşılaşmanız durumunda kendi şubenizi arayıp bu kısım için yetki tanımlaması yaptırmanız gerekecektir.
- Sorularınız için [mutabakat@mersinport.com.tr](mailto:mutabakat@mersinport.com.tr) mail adresini kullanabilirsiniz.